## **Como solicitar reboot a partir da área de cliente**

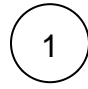

Faça o login na área de cliente CORE, mais precisamente no link: [https://core.hostdime.com.br](https://core.hostdime.com.br/)

## **Servidores Dedicados**

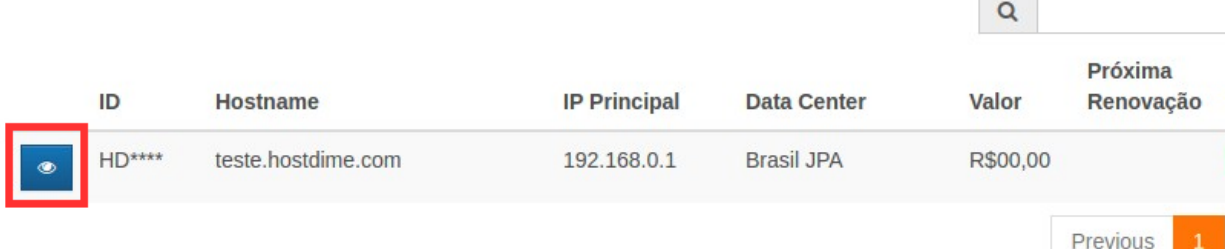

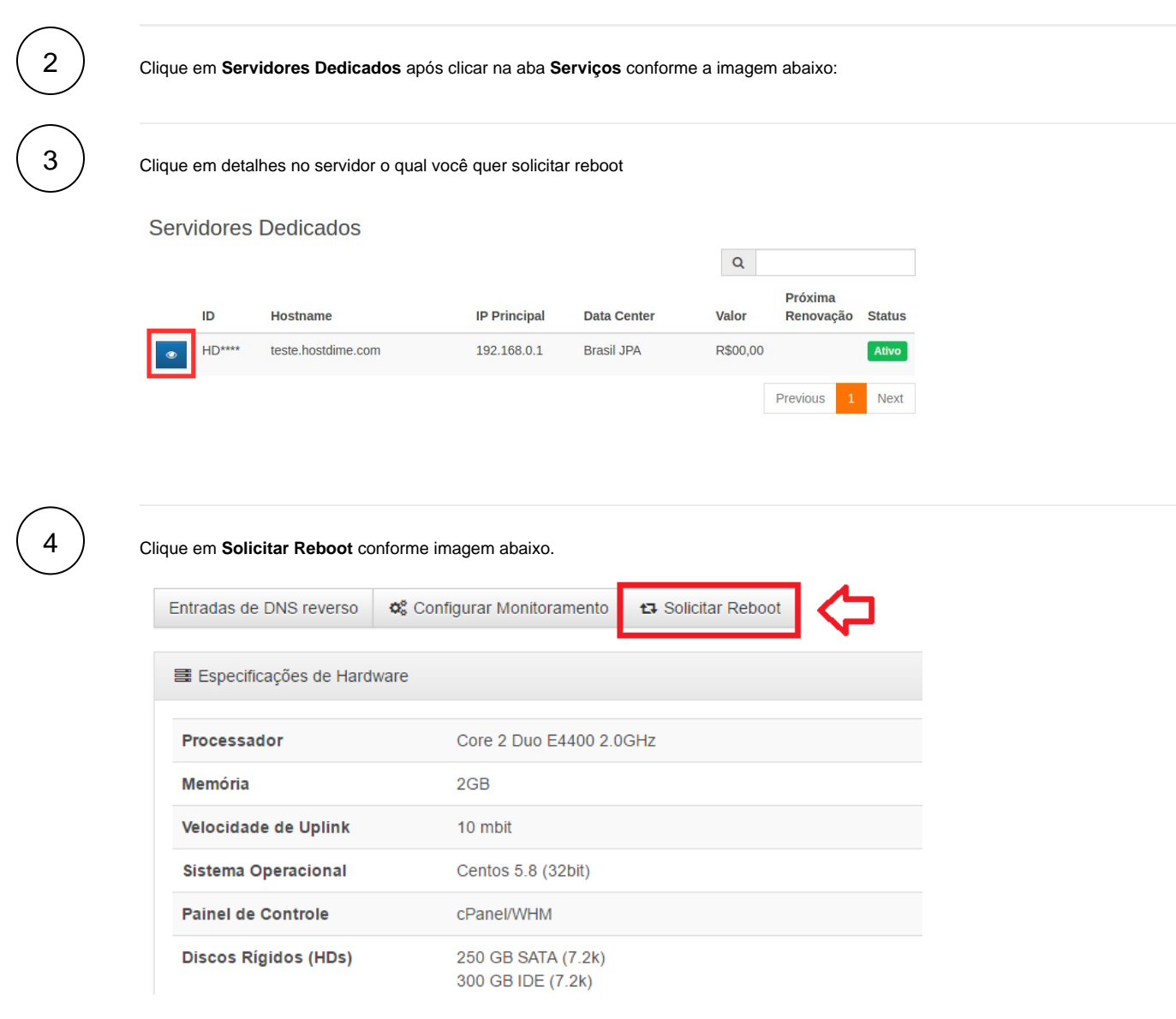

 $^{\circ}$ 

Um de nossos administradores verificará fisicamente o servidor e reiniciará o mesmo.